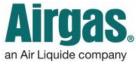

Airgas.c<u>om User Guide</u>

Published: Nov 2016

## Register users can easily complete orders at Airgas.com!

On Airgas.com, customers have the choice of placing orders as a guest as well as placing orders after registering and logging in.

Can I go back a step in checkout if I have made a mistake? Yes, click on the 'Previous Step' button.

**Can I exit checkout?** Yes, you can either click 'Continue Shopping' at the bottom of the screen or the Airgas logo at the top of the screen.

For further help: Please contact the customer service team at "<u>GET HELP</u>" or call 1-866-935-3370 to speak to a representative.

## How to place an online order:

- Log into Airgas.com
- Search for your products and add them to basket
- Click on the 'Go to Cart' button or on the 'Cart' icon at the top of the screen
- Select your delivery method, choose your delivery address, enter in a PO number and click the 'Checkout' button
- Choose a payment method. You can select your account or alternatively add a credit card.
- Review the order details, accept the terms and conditions and press 'Submit' to place the order

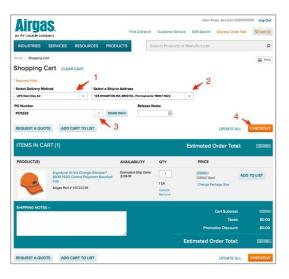

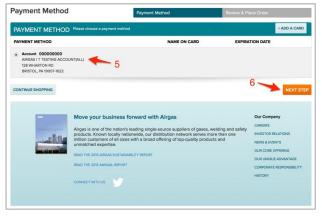

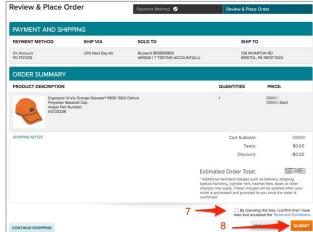